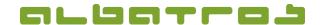

# **Configuration and Instruction for Start-up**

0 [8]

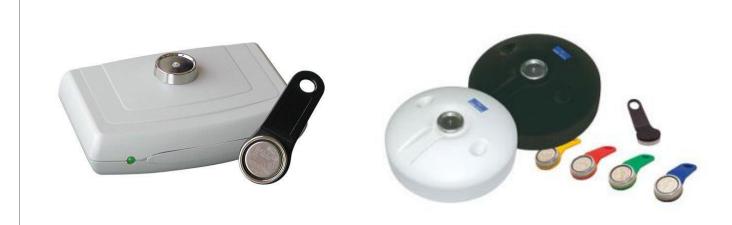

# Kelloxx TMR-900

# Jarltech 1300w/sw

As from: 12.02.2014 Ver. 8.9.0.2 E - Rev. 1.0.1 FNO

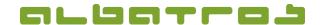

## **Configuration and Instruction for Start-up**

1[8]

#### **Contents**

| 1.0 | Introduction and Foreword to the Waiter Lock | . 2 |
|-----|----------------------------------------------|-----|
|     |                                              |     |
| 2.0 | Configuration of the Maiter Leal             | 2   |
| 2.0 | Configuration of the Waiter Lock             | . 3 |
|     |                                              |     |
| 3.0 | Specifications                               | . 7 |
|     |                                              |     |

The Albatros Datenservice GmbH will take no responsibility for damages or losses which result from the application of this instruction.

The Albatros Datenservice GmbH will take no responsibility for losses or claims by third parties which result from the use of the charging station.

The content of this instruction might be subject to change without prior notification. This instruction cannot be part of a contract.

#### Assistance with all other problems:

Contact your local distributor.

Albatros Datenservice GmbH Werftstraße 12 / Hafenkontor 76189 Karlsruhe-Rheinhafen Phone: 0721/18349-0 Hotline 0721/18349-44

> Fax: 0721/18349-33 www.albatros.net

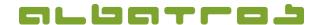

# **Configuration and Instruction for Start-up**

2 [8]

#### 1.0 Introduction and Foreword to the Waiter Lock

The waiter lock for the Albatros Reception / Restaurant Module is used to identify employees via magnetic chips, so-called "Dallas Chips" which can be easily integrated and which provide for a secure system. Various users (such as waiters, temporary workers, etc.) are identified via small magnetic ID chips that are incorporated into the waiter locks.

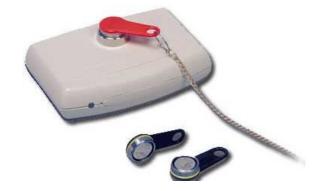

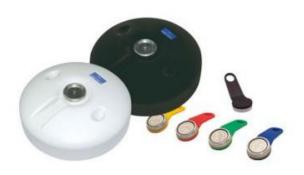

Kellox Waiter Lock TM-900 1

Jarltech Waiter Lock 1300-s/sw

Every lock has a 16-digit number set by the manufacturer which cannot be manipulated. As soon as the magnetic contact is established by placing the chip on the device, the station will send its identification number via the keyboard or the RS-232 interface to the computer used in the restaurant. When removing the chip, another defined character string will be sent to the computer in order to block the user interface.

Consequently, your cash register system will only accept inputs as long as a valid key is attached and will lock up as soon as it is retracted. For your employees, the simple magnetic chip technology is much more convenient and faster to operate than conventional plug or key systems – especially during peak hours.

A connection cable for the RS-232 interface and a keyboard wedge are included with every waiter lock. If the lock is operated via the keyboard, the power supply will be provided by the computer. If it is operated via the port RS-232, the power adaptor included in the delivery will be used. In addition, a stable base plate for the screw adjustment of the casing is included.

Simply call us – we are happy to advise you!

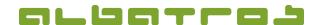

## **Configuration and Instruction for Start-up**

3 [8]

#### 2.0 Configuration of the Waiter Lock

1. Prior to the installation, please check whether all elements included in the delivery according to the description are indeed present.

| • | Waiter lock with connection cable                               | "1".         |
|---|-----------------------------------------------------------------|--------------|
| • | Extension cable for waiter lock to com-port via power connector | "2".         |
| • | Power supply device for 230 volt operation                      | "3".         |
| • | Waiter key (Dallas Chips)                                       | "4".         |
| • | Com-nort cable for connection to computer                       | " <b>5</b> " |

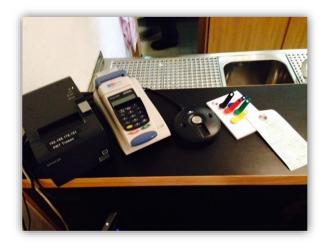

- 2. Turn off your POS cash register system (shut down of all programs and exit the Windows operating system, no workaround by pressing the power button).
- 3. Connect cable number "5" to the back of the com-port of your POS cash register system. If your cash register system is not equipped with a com-port, the delivery includes a USB-serial-adapter. In case that you need the adapter, primarily connect the adapter and then follow the installation instruction until the "virtual" com-port has been installed.
- 4. Connect the power supply device "3" to cable number "2".
- 5. Connect one end of cable number "2" to cable number "1" and the other end to cable number "5".
- 6. Now plug the power supply device "3" into the electrical socket.
- 7. Turn your POS cash register system back on and log on to the Windows operating system.

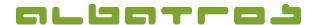

# **Configuration and Instruction for Start-up**

4 [8]

- 8. Start the Albatros Restaurant software and log out all waiters.
- 9. Exit the Restaurant software.
- 10. Start the Albatros Administration by double-clicking on the respective desktop icon or by selecting Start Programs Albatros Tools Albatros Administration and log on as admin user.

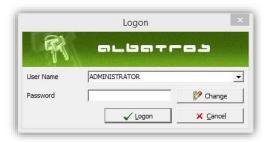

11. Choose "POS Local Parameters" from the menu bar on the left side.

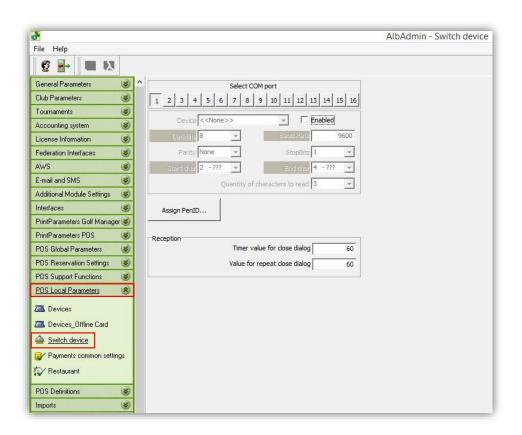

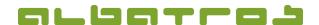

# **Configuration and Instruction for Start-up**

5 [8]

12. Click on "Switch device".

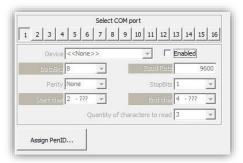

13. From the list above, choose the com-port to which the waiter lock is attached. Click in the field "Enabled".

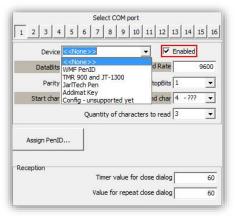

14. Under "Device" choose "TMR 900" and save your input by clicking on the green disc-symbol in the toolbar.

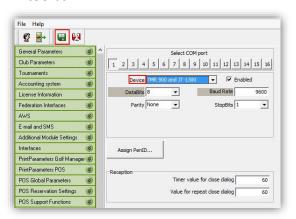

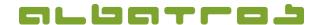

## **Configuration and Instruction for Start-up**

6 [8]

15. Now, click on the button "Assign PenID".

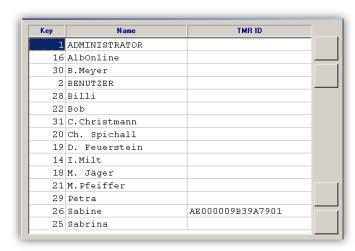

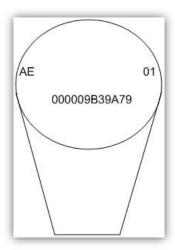

- 16. Choose the name to which you want to assign a key and click into the field "TMR ID".
- 17. Turn the key around so that you can read the code on the metal. Write the code down in the field "TMR ID".
- 18. Assign all keys to the respective users and exit the window by clicking on "Ok".
- 19. Exit the Albatros Administration and start the Restaurant Module. You always have to log on before you can use the keys.
- 20. Place the key on the waiter lock. All necessary buttons are now activated. As soon as you remove the key, the buttons will be deactivated.
- ! Attention! In the waiter lock mode, you will not be able to log on to the software as usual. All names without a key will no longer be visible in the Albatros Restaurant Module.

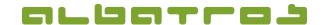

# **Configuration and Instruction for Start-up**

7 [8]

| 3.0 Specifications    |                                                                                                    |
|-----------------------|----------------------------------------------------------------------------------------------------|
| Connectivity:         | RS-232 interface                                                                                                    |
| Adapter:              | USB-com adapter                                                                                                    |
| RS-232 Parameters:    | 9600 baud, 8 data bits, 1 stop bit, no parity External power supply required (included)                                                                                                    |
| Size:                 | 120 x 28 x 82 mm (W x H x D)                                                                                                    |
| Weight:               | 150 g without base plate                                                                                                    |
| Power Consumption:    | 300 mA                                                                                                    |
| Environment:          | 0-50 °C at 20-85 % relative humidity                                                                                                    |
| Reading Technique:    | Magnetic contact                                                                                                    |
| Storage Device:       | Dallas Chip                                                                                                    |
| Key Number:           | 16-digit number set by manufacturer                                                                                                    |
| Programming:          | Only via RS-232<br>Only with 32-bit Windows operating system                                                                                                    |
| Data Transfer:        | <ul><li>When placing key on device</li><li>When removing key from device</li><li>Data string can be freely programed</li></ul>                                                                                                 |
| Included in Delivery: | <ol> <li>Kelloxx Waiter Lock TMR 900</li> <li>Jarltech Waiter Lock 1300-s/sw</li> <li>Cable for RS-232 connectivity</li> <li>Cable for power supply 12 Volt / PC</li> <li>Cable for connectivity of keyboard wedges</li> </ol> |

5) Magnetic chips